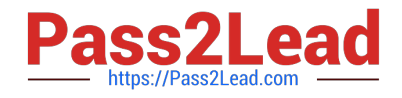

# **C2040-951Q&As**

IBM Lotus Notes Domino 8.5 Application Development Update

## **Pass IBM C2040-951 Exam with 100% Guarantee**

Free Download Real Questions & Answers **PDF** and **VCE** file from:

**https://www.pass2lead.com/c2040-951.html**

100% Passing Guarantee 100% Money Back Assurance

Following Questions and Answers are all new published by IBM Official Exam Center

**C** Instant Download After Purchase

**83 100% Money Back Guarantee** 

- 365 Days Free Update
- 800,000+ Satisfied Customers  $603$

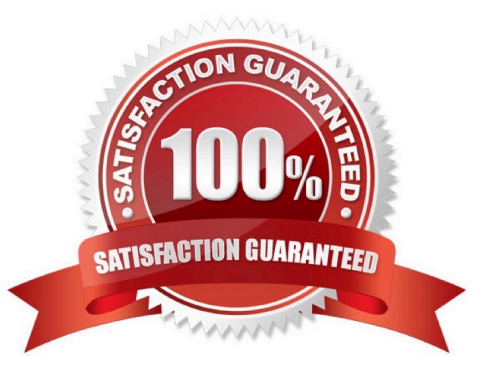

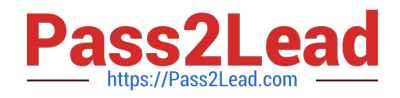

#### **QUESTION 1**

Darren is working with the Outline view on a new XPage. He drags a button control so that it is above an edit box control. What effect does this have on the XPage in the Design editor?

A. The button control will move above and to the left of edit box control.

B. There will be no effect until Darren saves the Xpage, then the button control will move above and to the left of edit box control.

C. There will be no effect until Darren clicks the Synchronize Navigator with Editor tab in the application navigator, then the button control willmove above and to the left of edit box control.

D. There will be no effect until Darren clicks the Synchronize Navigator with Editor tab in the Outline view, then the button control will moveabove and to the left of edit box control.

Correct Answer: A

#### **QUESTION 2**

John has an application that contains a form named "Order". His boss has asked him to create an XPage that will be used to create documents similar to the "Order" form. How can he ensure that he includes all of the fields that form contains to the XPage?

A. Define a document data source based on the form and drag the document from the Data Palette to the XPage

B. Define a document data source based on the form and drag all of the fields from the Data Palette to the XPage

C. Define a document data source based on the form and drag the document from the Controls Palette to the XPage

D. Define a document data source based on the form and drag all of the fields from the Control Palette to the XPage

Correct Answer: B

### **QUESTION 3**

Fiona would like to create an XPage that would switch into edit mode. In order to allow users to edit the page she would like to add a button to do this. How should she set up the button to perform this action?

A. XPages cannot be opened in edit mode.

B. No button needs to be added, XPages are opened in edit mode by default.

C. In the Properties tab, select "simple action", click "add action"; in the dialog, select Document for Category, select "Change document mode"in the "action" field, and then select "auto edit" in the "Document mode" field.

D. In the Event tab, select "simple action", click "add action"; in the dialog, select Document for Category, select

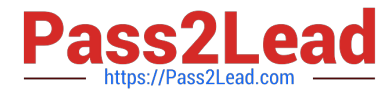

"Change document mode" inthe "action" field, and then select "auto edit" in the "Document mode" field.

Correct Answer: D

#### **QUESTION 4**

Nadine has discovered that XPages dynamically generates names of UI elements. She therefore cannot know ahead of time what an element\\'s name is when it is passed to the Web browser. What function can Nadine use in her serverside JavaScript to fetch the generated element ID at runtime?

A. getClientId

- B. getXpageElementId
- C. toString(elementId())
- D. toString(getElementId())
- Correct Answer: A

#### **QUESTION 5**

Olivia is writing a Discussion application using XPages. She added a button on her main topic XPage to create a response document for this discussion. What should she do to generate the response document?

- A. Add a Create New Document simple action to the form QuerySave event
- B. Add a Create New Document simple action to the button onclick event
- C. Add a Create Response Document simple action to the button onclick event
- D. Add a Create Response Document simple action to the form QuerySave event

Correct Answer: C

[Latest C2040-951 Dumps](https://www.pass2lead.com/c2040-951.html) [C2040-951 PDF Dumps](https://www.pass2lead.com/c2040-951.html) [C2040-951 Practice Test](https://www.pass2lead.com/c2040-951.html)